# **How to check Student Chronic Absenteeism in eRIDE (School)**

#### **Log into Eride (https://www.eride.ri.gov)**

#### Welcome to eRIDE!

With the No Child Left Behind Act of 2001 (NCLB), we are in a new era of education: high standards, accountability and school improvement. More and more, state education agencies are building the capacity to collect and manage large quantities of information about schools and districts, and to match individual student records over time and across databases. eRIDE is the Department's new Information Services initiative to streamline the data collection process and improve the accuracy, timeliness, and utility of information collected to be used to inform management, budget, and policy decisions.

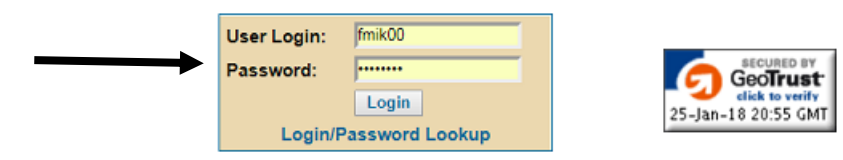

**Click on Enrollment Census** 

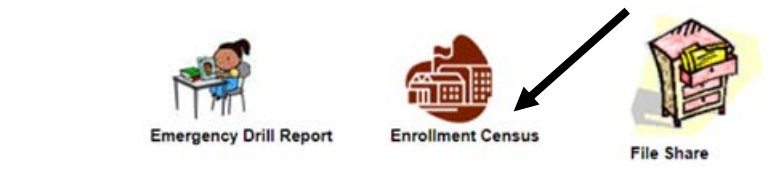

**Click on Start**

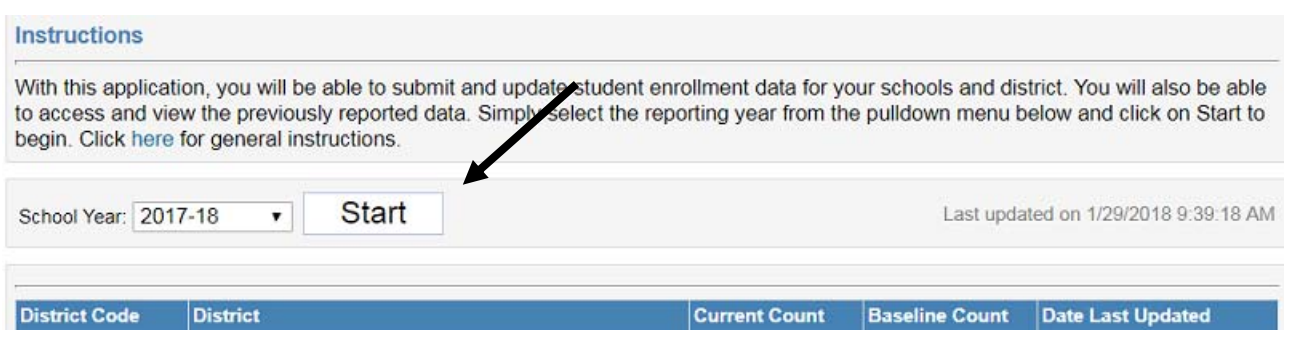

**From the dropdown next to report types, select "Absenteeism"**

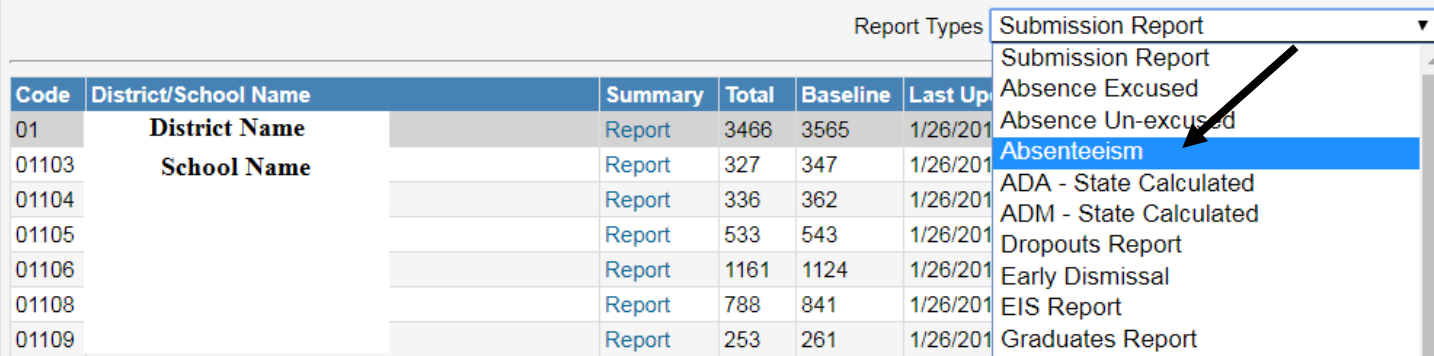

### **Click on "Report" to view District or School level chronic absenteeism**

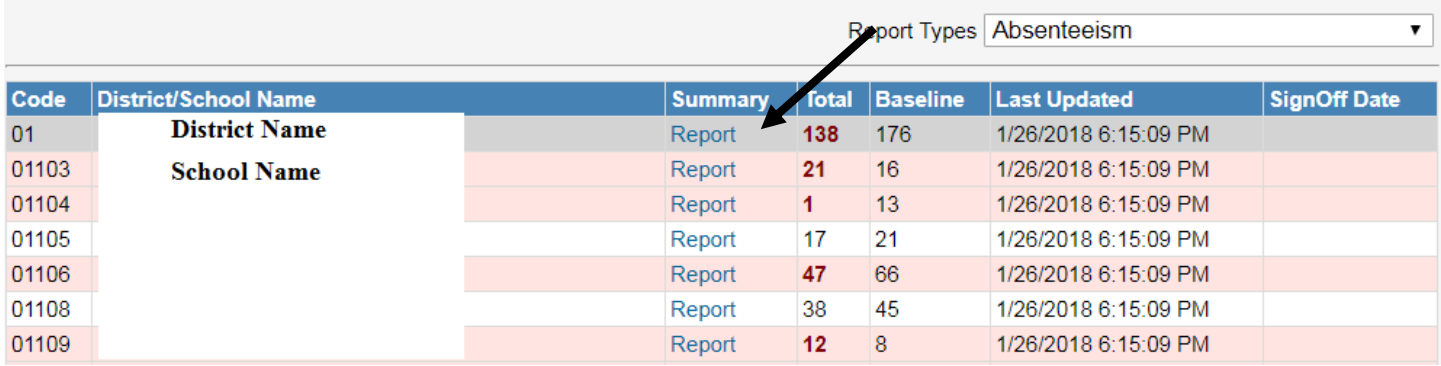

## **This report provides aggregated data including grade and demographics**

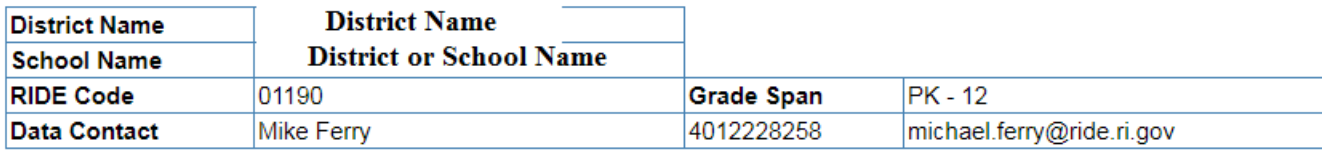

#### **Absenteeism**

Students being absent 10% of schools days (2017-18)

Generated on 1/29/2018 10:30:31 AM

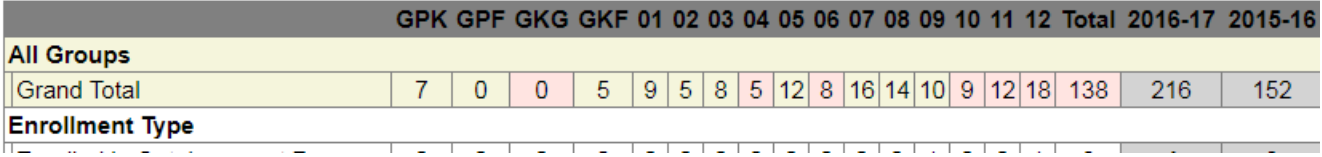

# **How to check Student Chronic Absenteeism in eRIDE (Students)**

## **Click on District or School Name**

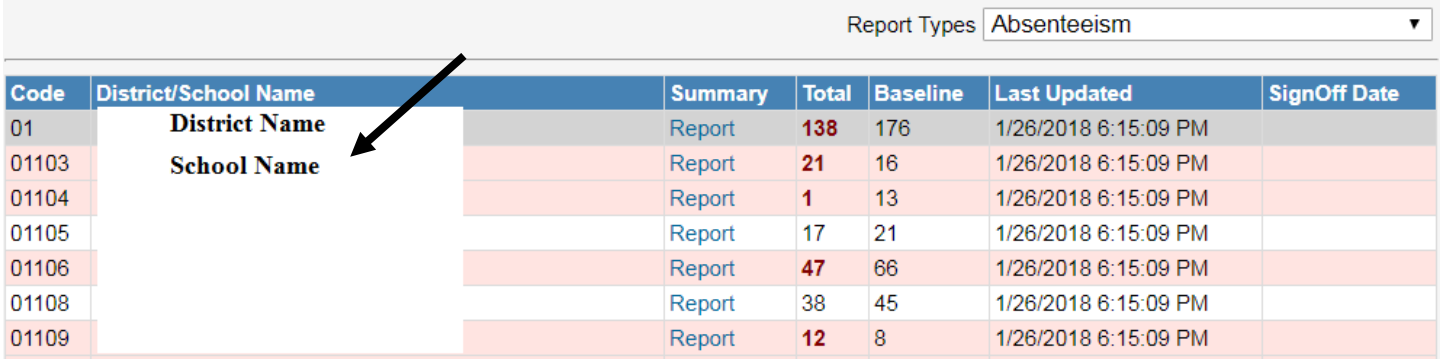

- **View individual student records**
	- o **Add together unexcused and excused absences and divide by the schooldays to determine the percent absent**

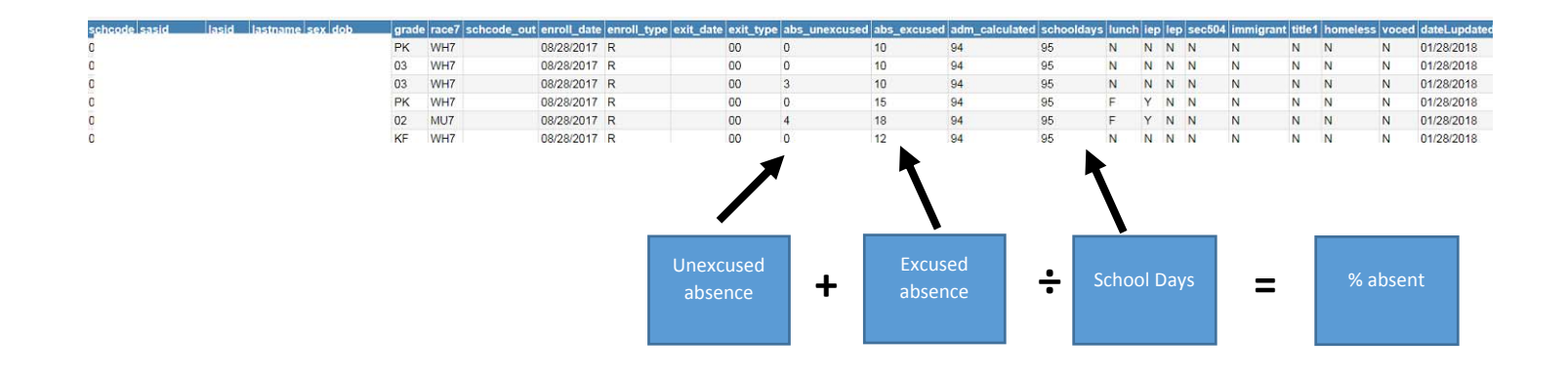